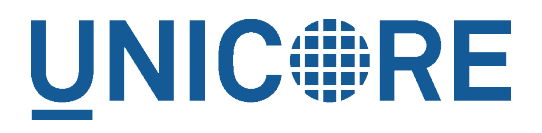

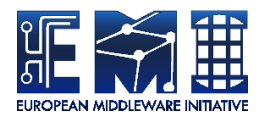

# **XUUDB MANUAL**

UNICORE Team

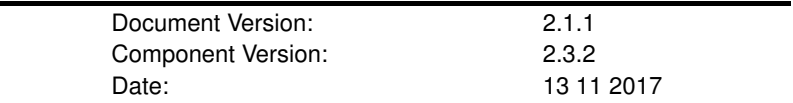

This work is co-funded by the EC EMI project under the FP7 Collaborative Projects Grant Agreement Nr. INFSO-RI-261611.

PDF BY DBLATEX

# **Contents**

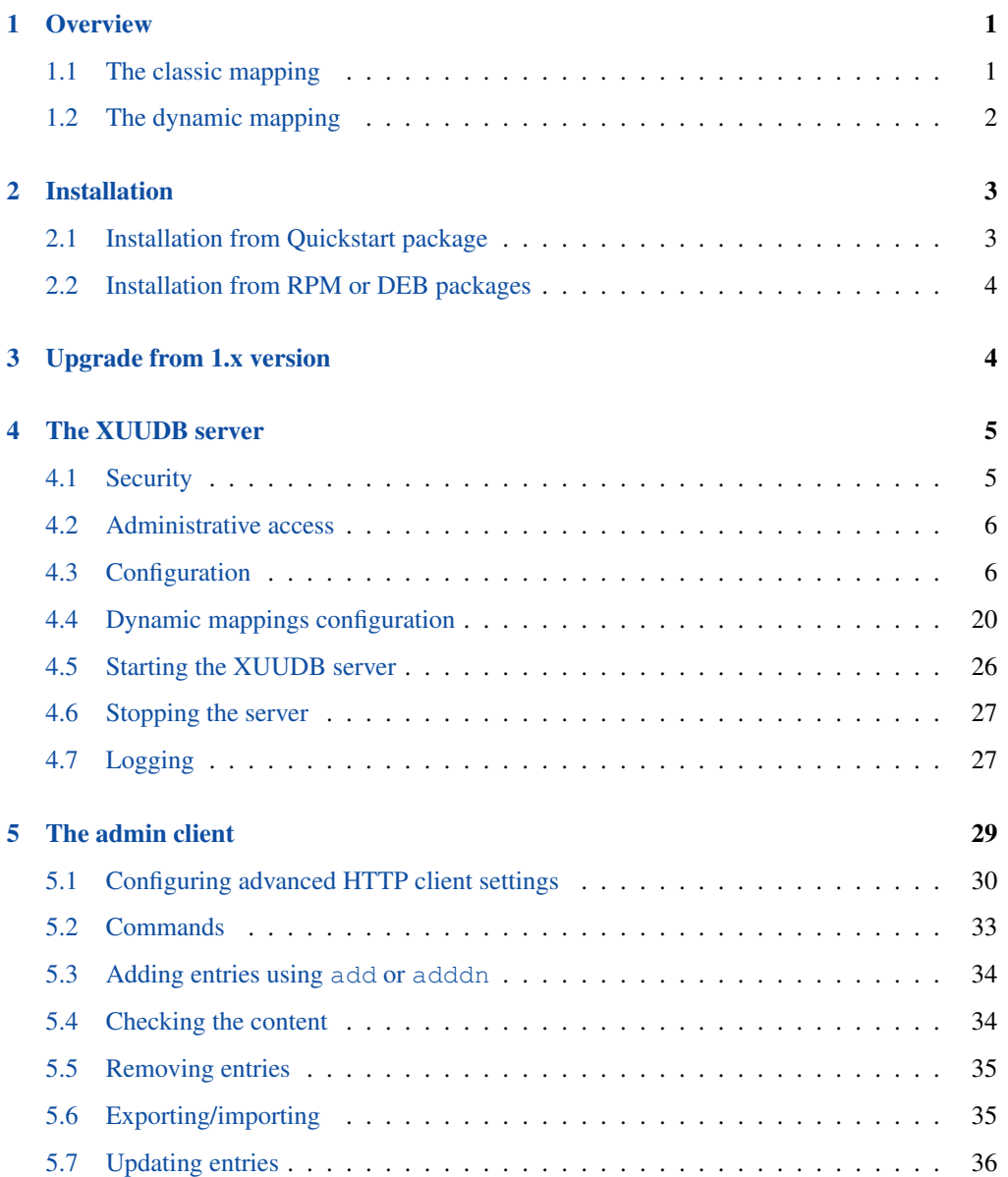

The XUUDB server is an Attribute Source implementation which can be used by UNICORE servers. It is used to map a Grid identity (an X500 distinguished name) to authorisation and incarnation attributes. The XUUDB is also capable of performing dynamic mappings of incarnation attributes, using a rule engine.

For more information about UNICORE visit [http://www.unicore.eu.](http://www.unicore.eu)

# <span id="page-2-0"></span>**Overview**

The UNICORE XUUDB is is used to map Grid user identity (an X.509 certificate or X.500 distinguished name (DN)) to a set of attributes. The attributes are typically used to provide local account details (uid, gid(s)) and sometimes also to provide authorization information: user's role.

The UNICORE XUUDB is best suited as a site-service. Theoretically it can be used for multiple sites, however as it offers limited authorization capabilities and doesn't allow for grouping users, it is better to use the more flexible Unity server in such a case. In case of the simple one hostservice XUUDB sometimes can be replaced by a simple file storing the mappings. Please refer to the UNICORE/X documentation for more information.

The XUUDB offers two web services, one for querying, and one for administration of the users' database. There are several clients which can use the XUUDB server:

- Admin client (see Section [5\)](#page-30-0) can be used to control the XUUDB database contents.
- UNICORE servers include the XUUDB client code (it is named XUUDB Attribute Information Point) and can consume and process the XUUDB information.
- UNICORE Rich client plugin allows for editing the XUUDB contents remotely, however it is not enabled by default and it is not always up to date so some features might be missing.

Both admin and client access to the XUUDB can be protected by a client-authenticated SSL.

The XUUDB can map users using two different mechanisms:

- *classic* or *static* mechanism, where administrator enters mappings for each DN (or certificate) manually,
- *dynamic* mechanism, where administrator only define rules stating what attributes should be assigned to Grid users fulfilling rule's condition.

# <span id="page-2-1"></span>**The classic mapping**

The classic or static mechanism was the only one available in XUUDB 1.x. It is useful when number of users is small and easy to maintain or when UNICORE is used as a gateway to HPC site, with a well defined set of users. It is also useful in Grid scenarios when a dedicated, external infrastructure is build to maintain a global list of users.

Using it it is possible to set a list of Unix logins (aka XLogins or uids), a list of UNIX groups (aka projects or gids) and the role attribute used for authorization. The first uid and the first gid is assumed to be the default one but Grid users are allowed to choose any of the available.

In case of the default authorization policy the *user* role is required to get a normal access to the site, the *admin* role grants super-user privileges, and the *banned* role bans the user.

The XUUDB stores and compares only distinguished names (DNs), not the full certificates.

Multiple Grid sites can share the XUUDB, even if the attributes are different per Grid site. Grid sites are grouped by the so-called GCID (grid component ID).

## <span id="page-3-0"></span>**The dynamic mapping**

The dynamic mechanism was introduced in XUUDB 2. It is used to map users who *were already authorized*, therefore it doesn't make sense (and is not possible) to assign the authorization attributes as *role*. The dynamic mechanism is useful in case of typical Grid deployments, when a site doesn't know a precise list of its users (which are maintained by the supported Virtual Organizations), or simply doesn't want to define manually a local account for each grid user. In other words, site rely on a trusted 3rd party (a Virtual Organization) to maintain a list of genuine and authorized users, and automatically assigns a local account to each user.

As it will be shown later on dynamic mappings can be also used in other scenarios, also being complementary to static mappings.

Dynamic mappings configuration is described in the section Section [4.4.](#page-21-0)

#### **IMPORTANT NOTE ON PATHS**

XUUDB is distributed either as an platform independent and portable bundle (as a part of UNICORE quickstart package) or as an installable, platform dependent package such as RPM.

Depending on the installation package used paths are different. If installing using distributionspecific package the following path prefixes are used:

```
CONF=/etc/unicore/xuudb
BIN=/usr/sbin
ADMIN=/usr/sbin/unicore-xuudb-admin
LOG=/var/log/unicore/xuudb
```
If installing using portable bundle all XUUDB's files are installed under a single directory. Path prefixes used then are as follows, where INST is a directory where XUUDB was installed:

```
CONF=INST/conf
BIN=INST/bin
ADMIN=BIN/admin.sh
LOG=INST/log
```
The above variables (CONF, BIN, ADMIN and LOG) are used throughout the rest of this manual.

# <span id="page-4-0"></span>**Installation**

UNICORE XUUDB is distributed in the following formats:

- 1. As a part of platform independent installation bundle called UNICORE Quickstart. UNI-CORE Quickstart is provided in two forms: one with graphical installer and one with a command line installer.
- 2. As a binary, platform-specific packages available currently for RedHat (Centos) and Debian 6 platforms. Those packages are not tested on all possible platforms, but should work without any problems with other versions of similar distributions, e.g. SL6, Centos, or Fedora.

In both cases installation of XUUDB installs both XUUDB Server and XUUDB admin client.

After installing the server you will have to configure it. This is described in the section Section [4.](#page-6-0)

# <span id="page-4-1"></span>**Installation from Quickstart package**

Download the quickstart bundle from the UNICORE project website.

If you use graphical installer follow the on screen instructions and do not forget to check the XUUDB checkbox when prompted.

If you use text installer then for generic installation instruction review the README file available after extracting the Quickstart bundle. You don't have to change any defaults as XUUDB installation is enabled by default.

In both cases you can preconfigure the XUUDB server during installation (of course this can be done also later) by choosing the XUUDB server host, port and mode.

# <span id="page-5-0"></span>**Installation from RPM or DEB packages**

An up-to-date list of the available repositories is given on the following page [https://sourceforge.n](https://sourceforge.net/p/unicore/wiki/Linux_Repositories/)et/ [p/unicore/wiki/Linux\\_Repositories/](https://sourceforge.net/p/unicore/wiki/Linux_Repositories/)

The preferred way is to use Yum or APT to install (and subsequently update) XUUDB.

After the repository is configured, the following command installs XUUDB:

\$> yum install unicore-xuudb

or in case of Debian systems

\$> apt-get install unicore-xuudb

# <span id="page-5-1"></span>**Upgrade from 1.x version**

XUUDB 2 introduces a lot of new features and therefore the update form the version 1.x requires special attention. In particular:

- Configuration files format have changed for both xuudb\_server.conf and xuudb\_cl ient.conf
- New configuration file is required to configure dynamic mappings: dap-configurat ion.xml.
- Database schema in case of H2 was extended but also MySQL can be used (and other databases in future).

The general update procedure is presented below, with possible variations:

- 1. Dump database contents of the 1.x XUUDB using admin client export command.
- 2. Stop the 1.x XUUDB server.
- 3. Update the server. This step mostly applies for RPM/DEB managed installations. For Quickstart installation it is advised to install XUUDB along with other needed components to a separate directory.
- 4. Port configuration of 1.x server to the new syntax. It can be done in two ways:
	- Manually by applying all old values to the new template configuration. There are only few properties to be ported so this is not a big task. The advantage of manual porting is that the new template files with new options and updated comments are used. Note: for RPM installations the new files will be named  $\star$ . rpmnew.
	- Automatically, using UNICORE configurator. You have to install the unicore-con figurator package. It is included in Quickstart, for distributions install, simply run appropriate command: yum install unicore-configurator or apt-get install unicore-configurator. Using the configurator you can update the old files automatically. Carefully read the output of the program - there can be some problems reported. Option -h provides help, with information about the usage: how to perform dry run, how to recover files from backup etc.
		- For RPM/DEB installations it is enough to run unicore-config-update.py xuudb. NOTE that the automatic update tool will only update the default configuration files which are found in /etc/unicore/xuudb. In the case of xuudb-adminclient, the configuration file being actually used is stored in  $$HOME/$ , xuudb/ xuudb\_client.conf. Therefore this file has to be updated manually. If the file in the home directory is supposed to be the same as the default, system-wide configuration, then it can be simply replaced.
		- For Quickstart put your old configuration files in the folder with the newly installed XUUDB and specify its directory with  $-c$  option: ./unicore-config-upd ate.py -c XUUDB\_CONFIG\_DIR xuudb.
- 5. If needed you can update your DB configuration to use MySQL.
- 6. Start the newly installed XUUDB.
- 7. Verify log file and fix any problems reported.
- 8. Use admin client to import the database dump created in the step 1.

# <span id="page-6-0"></span>**The XUUDB server**

# <span id="page-6-1"></span>**Security**

XUUDB server may be run using a plain HTTP port. Then there is no access control at all, so this mode is useful only in environments where XUUDB port is fully protected otherwise against unauthorised access.

Typically client-authenticated SSL is used to protect the XUUDB. For this you will need certificates for the XUUDB server and all Grid components that want to talk to the XUUDB.

In general the UNICORE servers (like UNICORE/X) and the XUUDB-admin client need to connect to the XUUDB-server. To make the SSL connections possible, you have to put the following certificates as trusted certs into the XUUDB's server truststore:

- CA certificate(s) of the UNICORE/X server(s) that query the XUUDB
- CA certificate(s) of the XUUDB-admin user certificate(s)

and XUUDB's CA certificate in the truststores of its clients.

## <span id="page-7-0"></span>**Administrative access**

The XUUDB provides two kinds of web service interfaces, one for querying the XUUDB (i.e. mapping Grid users to local users), and a second one for administration of the XUUDB (i.e. adding and editing entries). All access to the XUUDB (including the administration utility!) is through these web services. To prevent arbitrary Grid users from modifying the XUUDB, the administrative interface has to be protected.

To protect the administrative interface, an ACL file is used, which is a plain text file containing the distinguished names of the administrators. At least, it has to contain the DN of the certificate used by the administration utility.

As the static XUUDB data is rather sensitive (at least if privacy of the users is a concern) and dynamic mappings often require some local modifications (e.g. assigning an account from a pool) it is often desirable to protect also the query operations. XUUDB server since version 2, offers such option (see Section [4.3.1\)](#page-8-0).

The ACL file can be changed at runtime to easily add or remove administrators.

To change the location of the ACL file, edit the server configuration and set a configuration parameter (see Section [4.3.1\)](#page-8-0).

The ACL entries are expected in the RFC 2253 format. To get the name of a certificate in the correct format using openssl, you can use the following OpenSSL command:

```
$> openssl x509 -in demouser.pem -noout -subject -nameopt ←
  RFC2253
```
## <span id="page-7-1"></span>**Configuration**

By default, the configuration is defined in the file  $CONF/xu$  udb server.conf. To use a different configuration file, edit the start script, or use --start <config\_file> as command line arguments when starting.

The server's configuration file allows for setting the general XUUDB settings, database backend settings, advanced HTTP server settings and finally (for secure HTTPS URLs) the server's truststore and credential. The available properties are described in the following sections.

For production deployments you should review the listen address and setup correctly truststore and credential. Defaults for the embedded database configuration and HTTP server settings are usually fine. In case if you plan to use dynamic mappings, also the dynamic mapping rules need to be provided.

#### <span id="page-8-0"></span>**Base server settings**

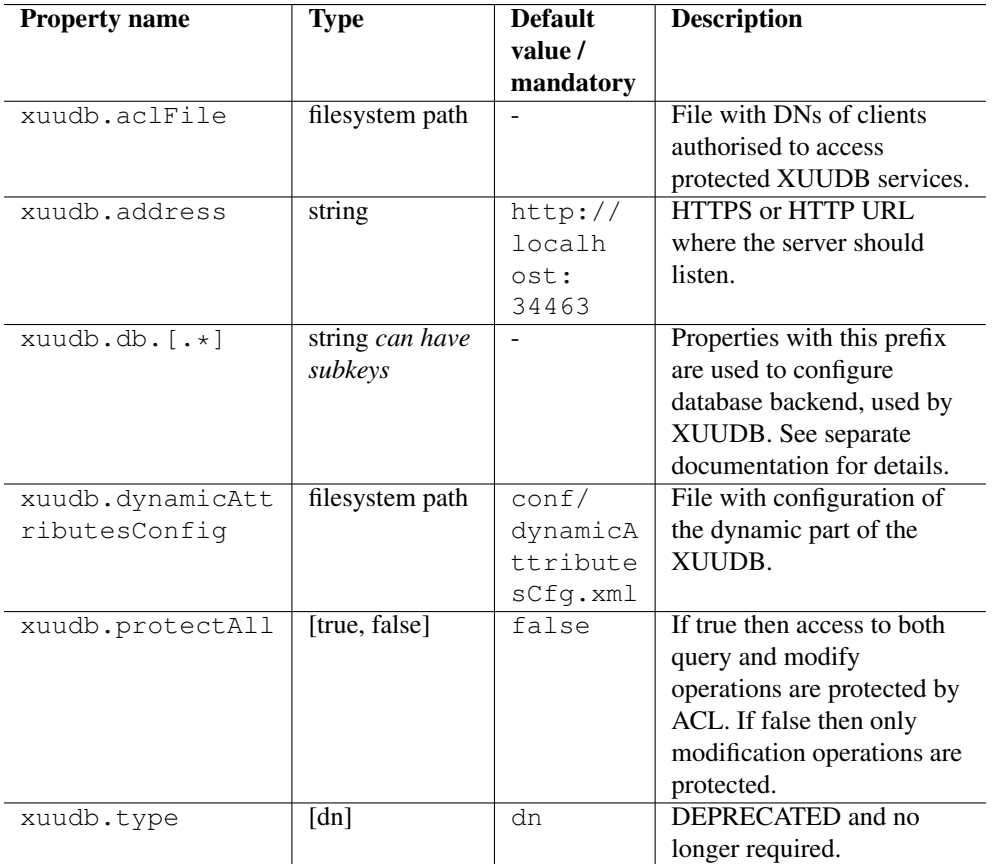

# **Database settings**

XUUDB can be configured to use different database backends. Currently an embedded H2 database and external MySQL are supported. H2 database (the default) requires no additional configuration actions. In any case XUUDB will automatically create the required database tables.

For MySQL you have to properly set up the server and create a database. After installing and starting the MySQL server login to its using MySQL client as administrator and using a commands similar to the below ones, create a database and assign full access to a xuudb user.

```
create database xuudb;
grant all on xuudb.* to 'xuudbuser'@'127.0.0.1' identified \leftrightarrowby 'pass';
```
Of course you are free to choose different names for the user, password and database. If XU-UDB server is installed on other host then the proper address must be set instead of localhost.

Use the following properties to configure database connection from the XUUDB server. In case of external database pay attention to enter proper values.

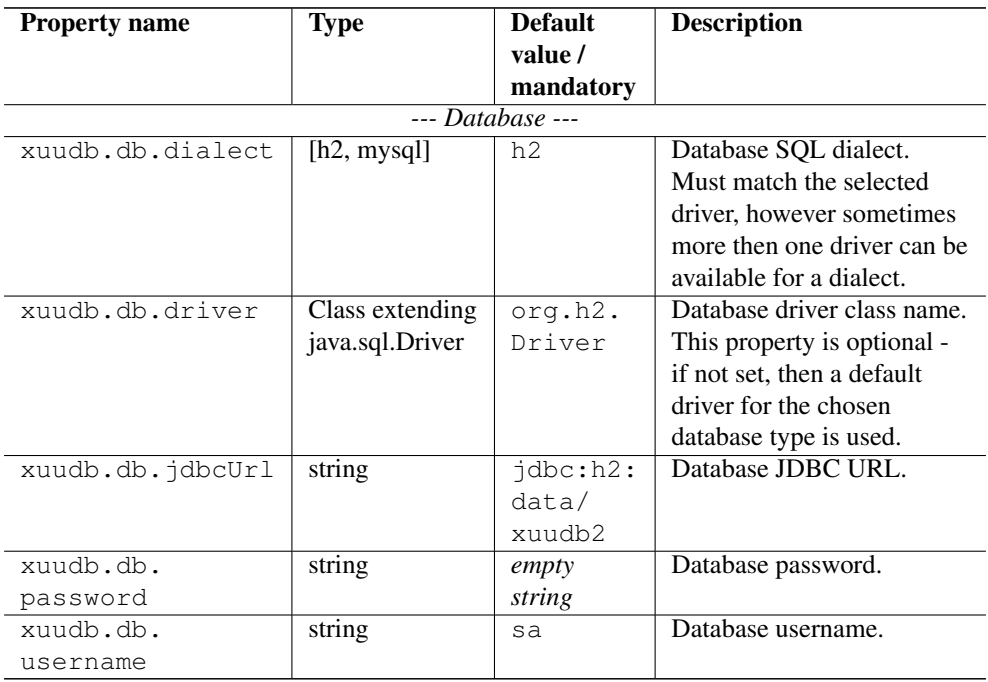

## **Configuring advanced HTTP server settings**

UNICORE servers are using an embedded Jetty HTTP server. In most cases the default configuration should be perfectly fine. However, for some sites (e.g. experiencing an extremely high load) HTTP server settings can be fine-tuned with the following parameters.

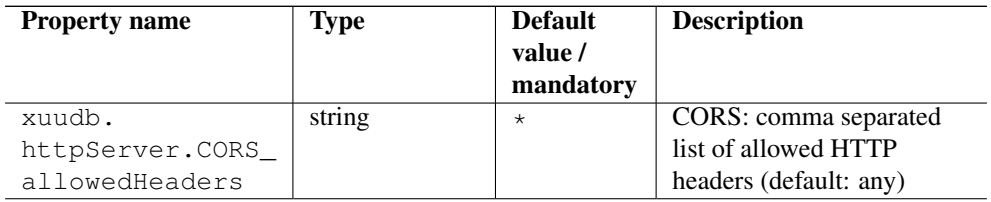

# XUUDB Manual 9

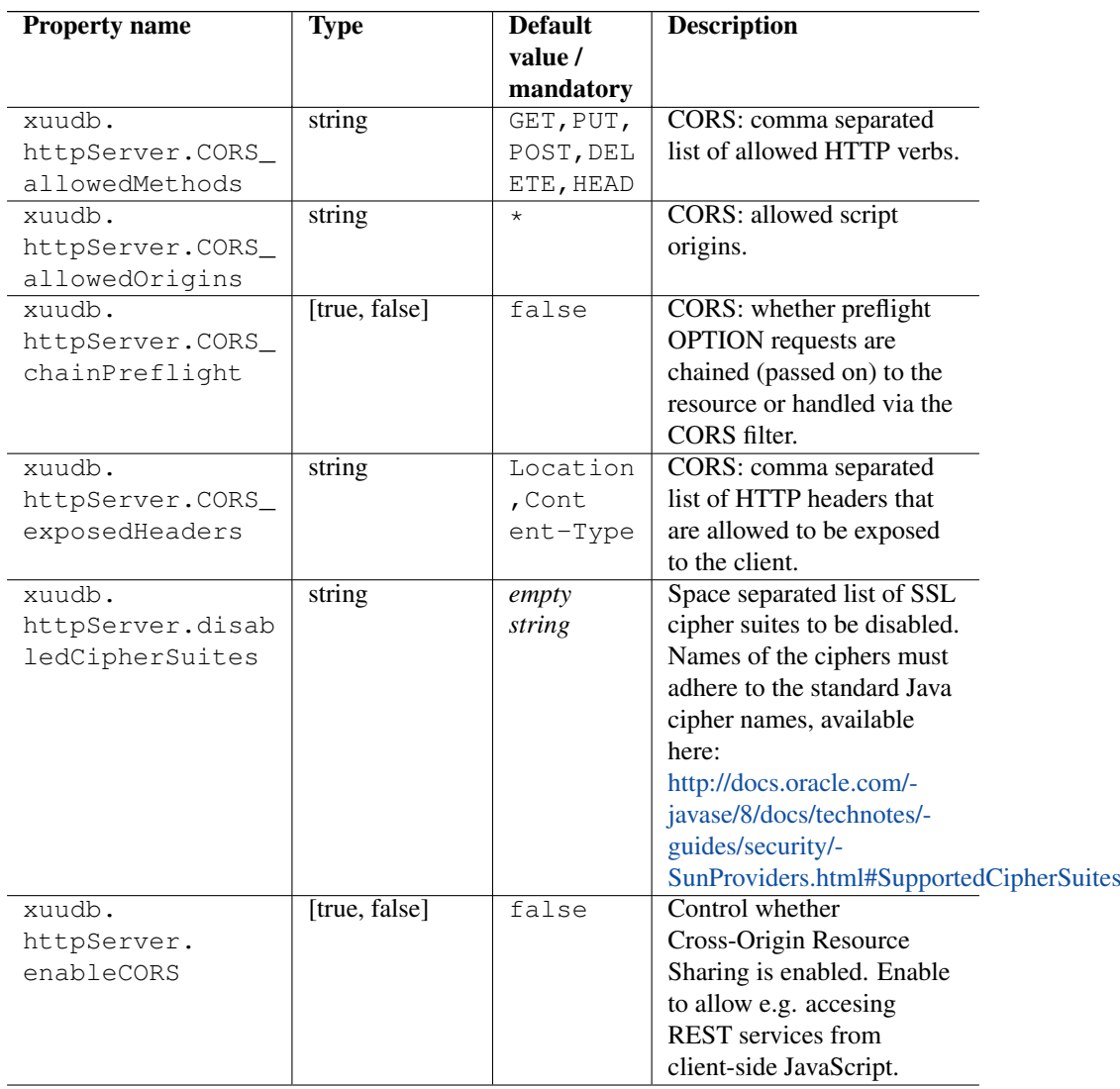

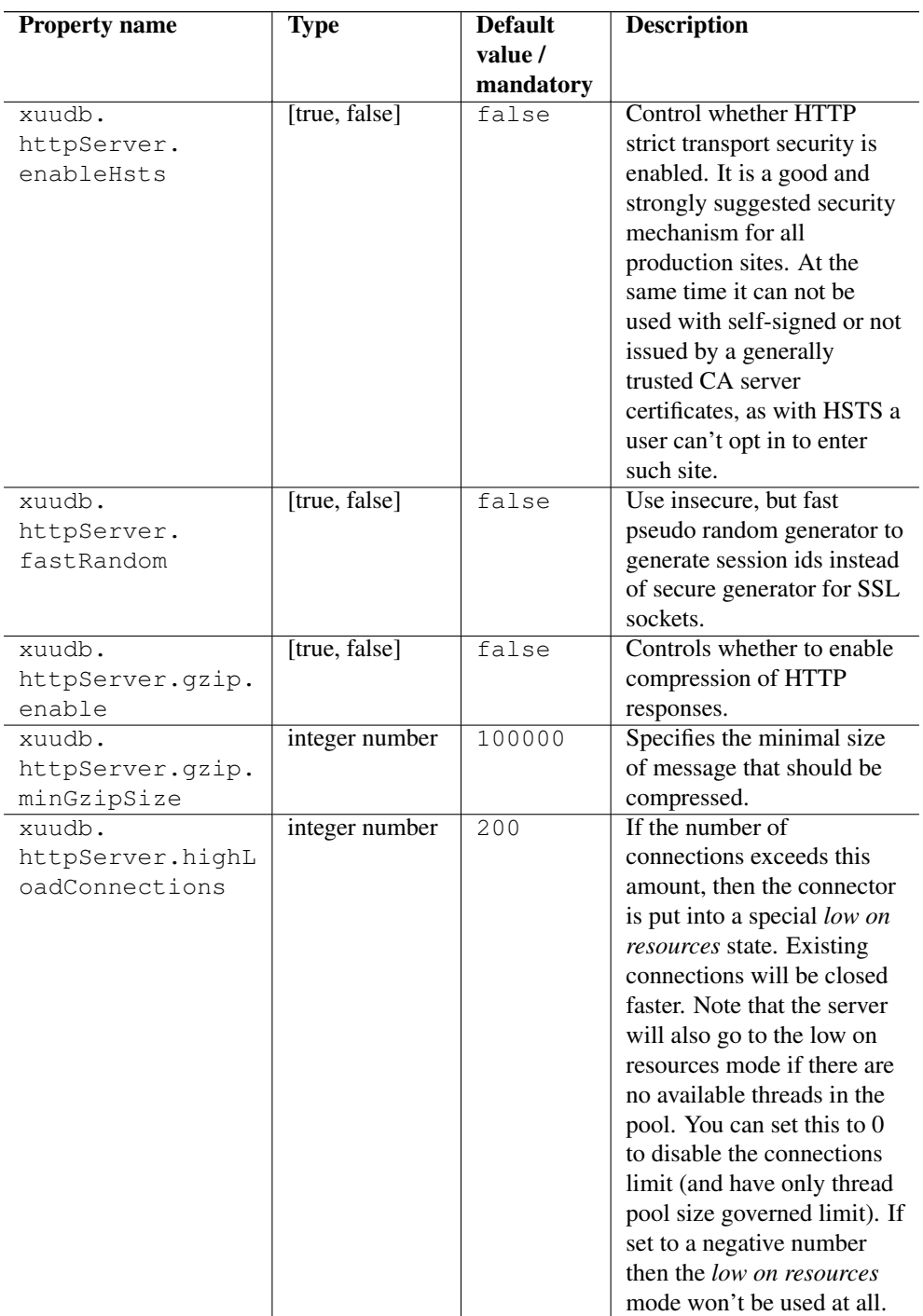

# XUUDB Manual 11

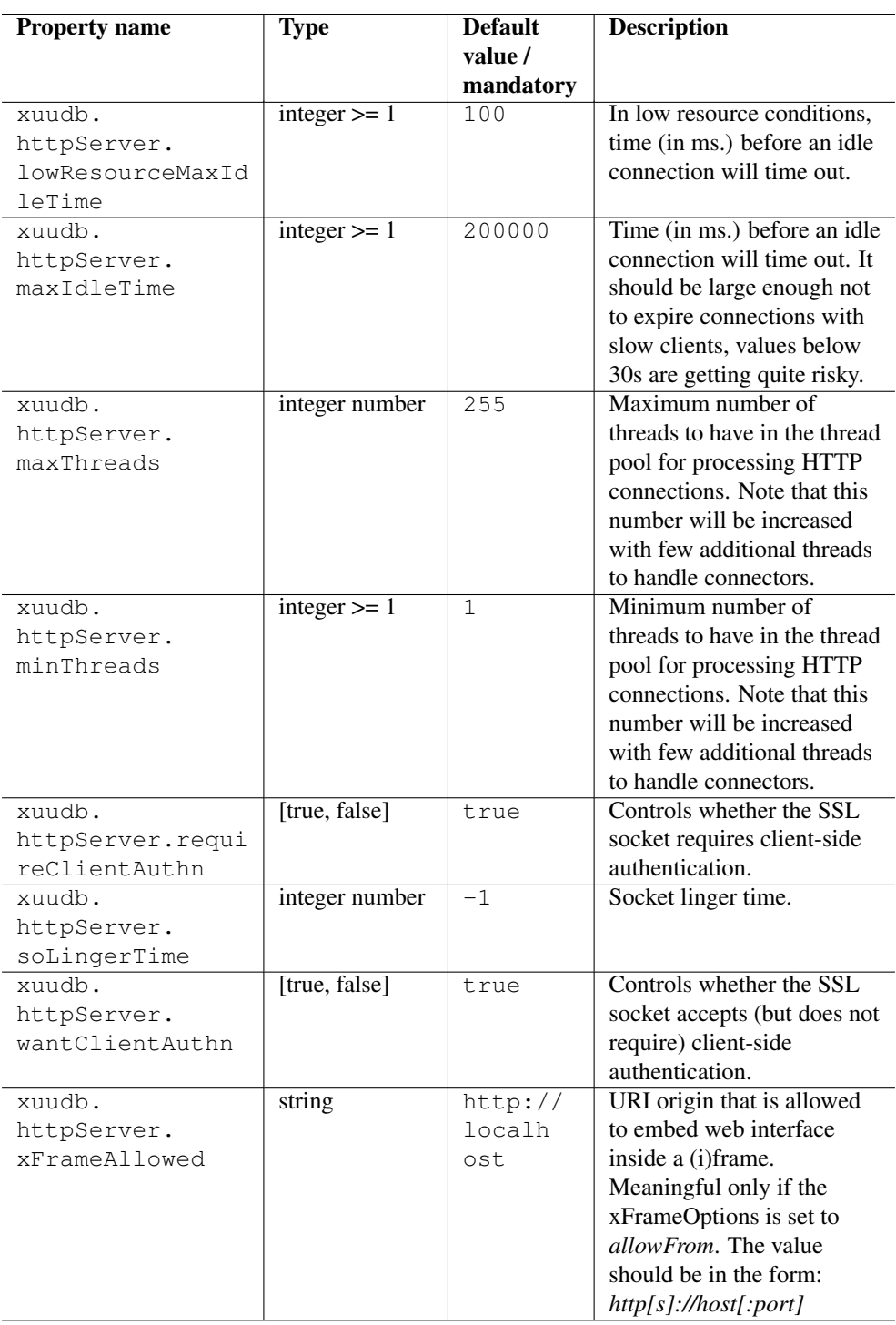

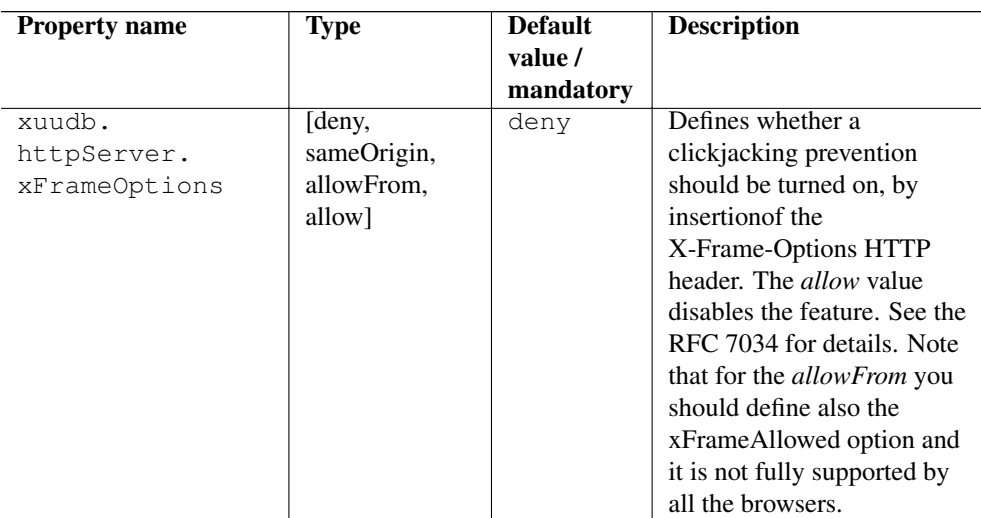

#### Example

#### **Note**

Various UNICORE modules use different property prefixes. Here we don't put any, but in practice you have to use the prefix (see the reference table above for the actual prefix). Also properties might need to be provided using different syntax, as XML.

In this example we will turn on compression of all responses bigger then 50kB (assuming that the client supports decompression). Additionally we are limiting the number of concurrent clients that can be served to more or less 50, while keeping 10 threads ready all the time to server new clients quicker.

```
jetty.gzip.enable=true
jetty.gzip.minGzipSize=51200
jetty.maxThreads=50
jetty.minThreads=10
```
#### <span id="page-13-0"></span>**Configuring PKI trust settings**

Public Key Infrastructure (PKI) trust settings are used to validate certificates. This is performed, in the first place when a connection with a remote peer is initiated over the network, using the SSL (or TLS) protocol. Additionally certificate validation can happen in few other situations, e.g. when checking digital signatures of various sensitive pieces of data.

Certificates validation is primarily configured using a set of initially trusted certificates of so called Certificate Authorities (CAs). Those trusted certificates are also known as *trust anchors* and their collection is called a *trust store*.

Except of *trust anchors* validation mechanism can use additional input for checking if a certificate being checked was not revoked and if its subject is in a permitted namespace.

UNICORE allows for different types of trust stores. All of them are configured using a set of properties.

- *Keystore trust store* the only format supported in older UNICORE versions. Trusted certificates are stored in a single binary file in JKS or PKCS12 format. The file can be only manipulated using a special tool like JDK *keytool* or openssl (in case of PKCS12 format). This format is great if trust store should be in a single file or when compatibility with other Java solutions or older UNICORE releases is desired.
- *OpenSSL trust store* allows to use a directory with CA certificates stored in PEM format, under precisely defined names: the CA certificates, CRLs, signing policy files and namespaces files are named <hash>.0, <hash>.r0, <hash>.signing\_policy and <hash>.namespaces. Hash is the old hash of the trusted CA certificate subject name (in Openssl version  $> 1.0.0$ use -suject\_hash\_old switch to generate it). If multiple certificates have the same hash then the default zero number must be increased. This format is the same as used by other then UNICORE popular middlewares as Globus and gLite. It is suggested when a common trust store with such middlewares is needed.
- *Directory trust store* the most flexible and convenient option, suggested for all remaining cases. It allows to use a list of wildcard expressions, concrete paths of files or even URLs to remote files as a set of trusted CAs and in the same way for the CRLs. With this trust store administrator can simply configure all files (or all with a specified extension) in a directory to be used as a trusted certificates.

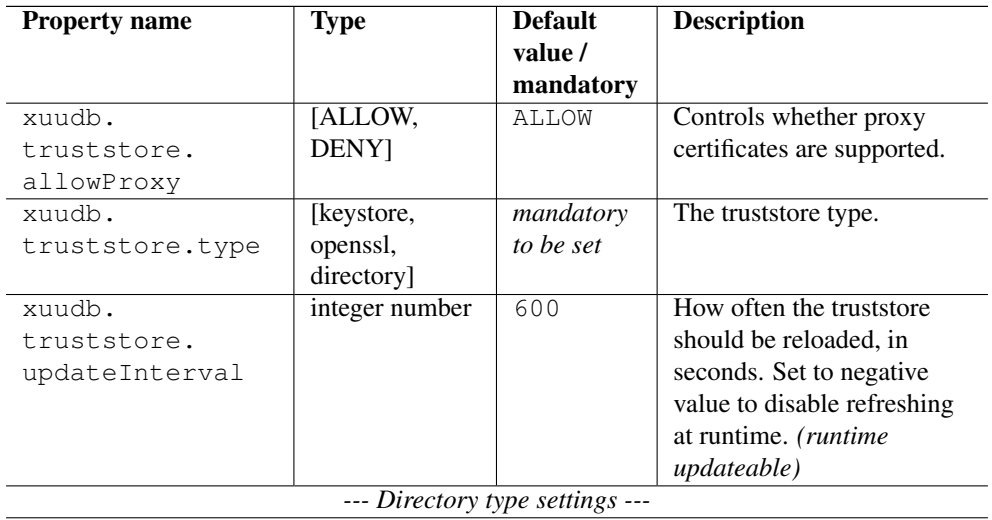

In all cases trust stores can be (and by default are) configured to be automatically refreshed.

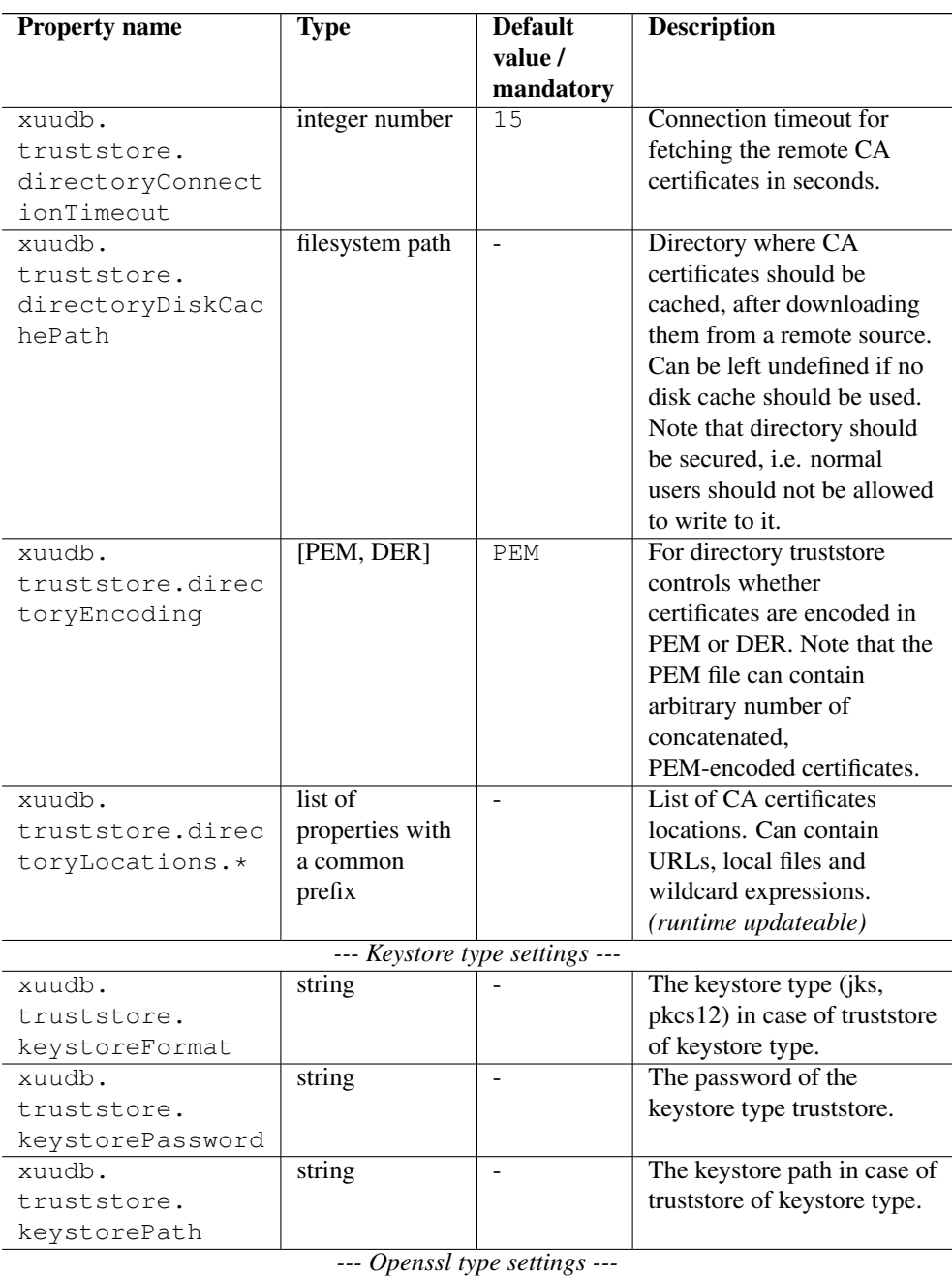

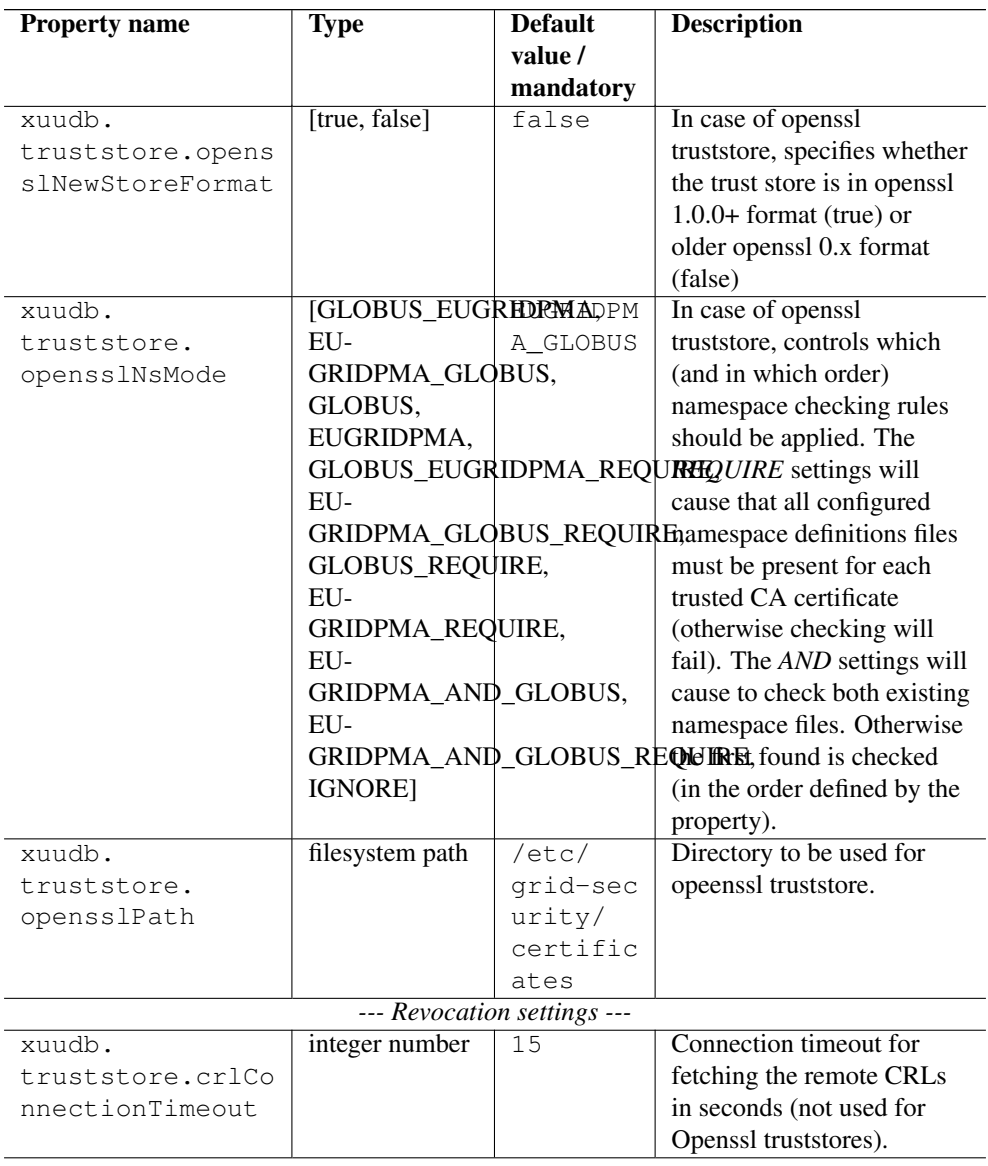

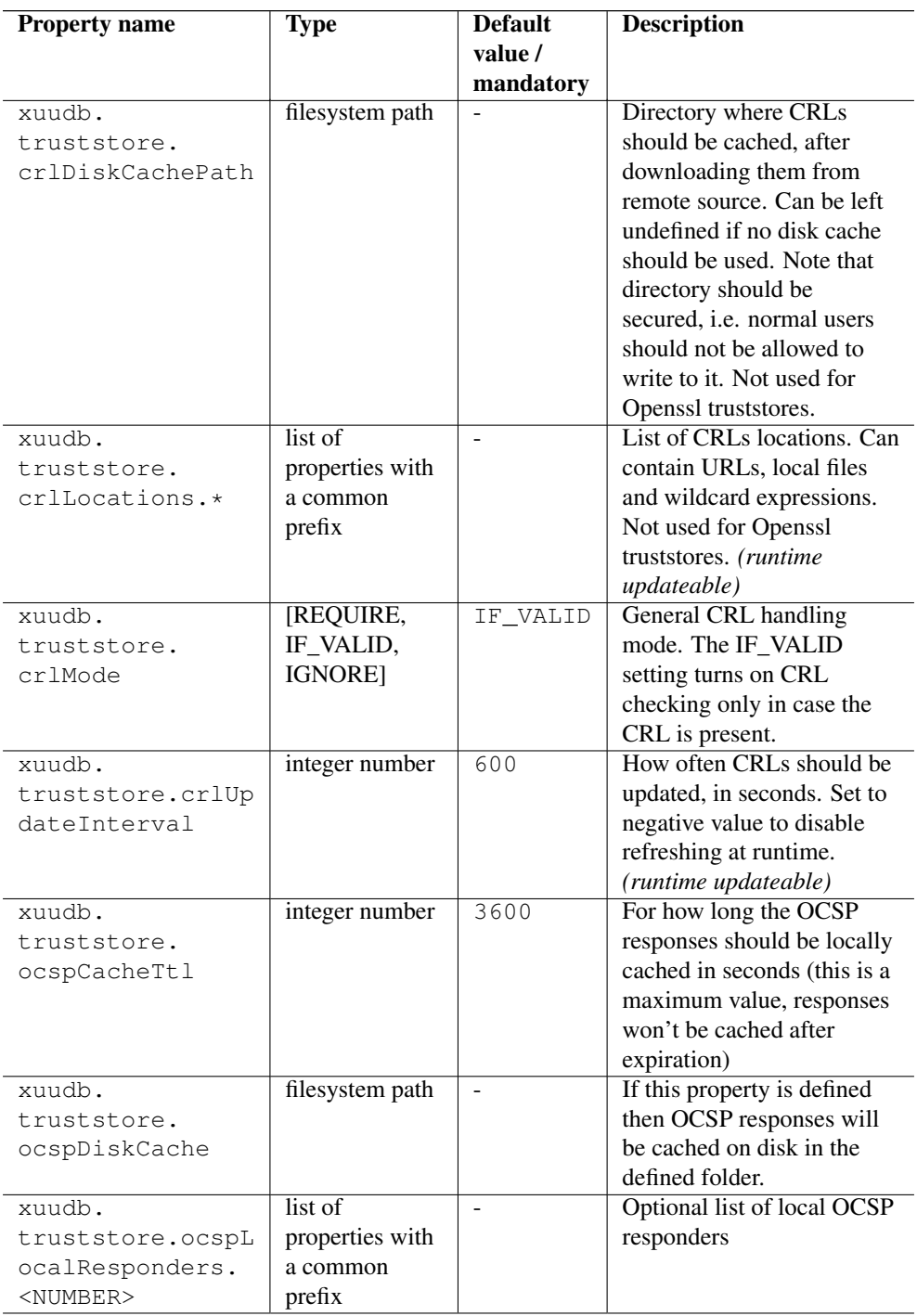

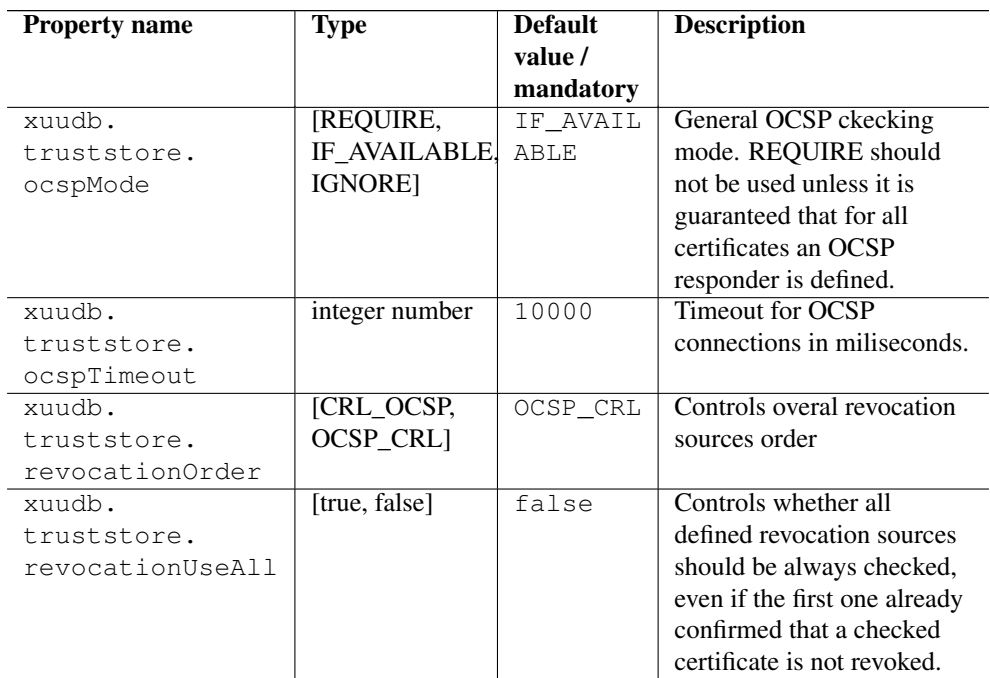

# Examples

#### **Note**

Various UNICORE modules use different property prefixes. Here we don't put any, but in practice you have to use the prefix (see the reference table above for the actual prefix). Also properties might need to be provided using different syntax, as XML.

Directory trust store, with a minimal set of options:

```
truststore.type=directory
truststore.directoryLocations.1=/trust/dir/*.pem
truststore.crlLocations=/trust/dir/*.crl
```
Directory trust store, with a complete set of options:

```
truststore.type=directory
truststore.allowProxy=DENY
truststore.updateInterval=1234
truststore.directoryLocations.1=/trust/dir/*.pem
truststore.directoryLocations.2=http://caserver/ca.pem
truststore.directoryEncoding=PEM
truststore.directoryConnectionTimeout=100
```
#### XUUDB Manual 18

```
truststore.directoryDiskCachePath=/tmp
truststore.crlLocations.1=/trust/dir/*.crl
truststore.crlLocations.2=http://caserver/crl.pem
truststore.crlUpdateInterval=400
truststore.crlMode=REQUIRE
truststore.crlConnectionTimeout=200
truststore.crlDiskCachePath=/tmp
```
#### Openssl trust store:

```
truststore.type=openssl
truststore.opensslPath=/truststores/openssl
truststore.opensslNsMode=EUGRIDPMA_GLOBUS_REQUIRE
truststore.allowProxy=ALLOW
truststore.updateInterval=1234
truststore.crlMode=IF_VALID
```
#### Java keystore used as a trust store:

```
truststore.type=keystore
truststore.keystorePath=src/test/resources/certs/truststore. ←
   jks
truststore.keystoreFormat=JKS
truststore.keystorePassword=xxxxxx
```
## **Configuring the credential**

UNICORE uses private key and a corresponding certificate (called together as a *credential*) to identify users and servers. Credentials might be provided in several formats:

- Credential can be obtained from a *keystore file*, encoded in JKS or PKCS12 format.
- Credential can be loaded as a pair of PEM files (one with private key and another with certificate),
- or from a pair of DER files,
- or even from a single file, with PEM-encoded certificates and private key (in any order).

The following table list all parameters which allows for configuring the credential. Note that nearly all options are optional. If not defined, the format is tried to be guessed. However some credential formats require additional settings. For instance if using *der* format the *keyPath* is mandatory as you need two DER files: one with certificate and one with the key (and the latter can not be guessed).

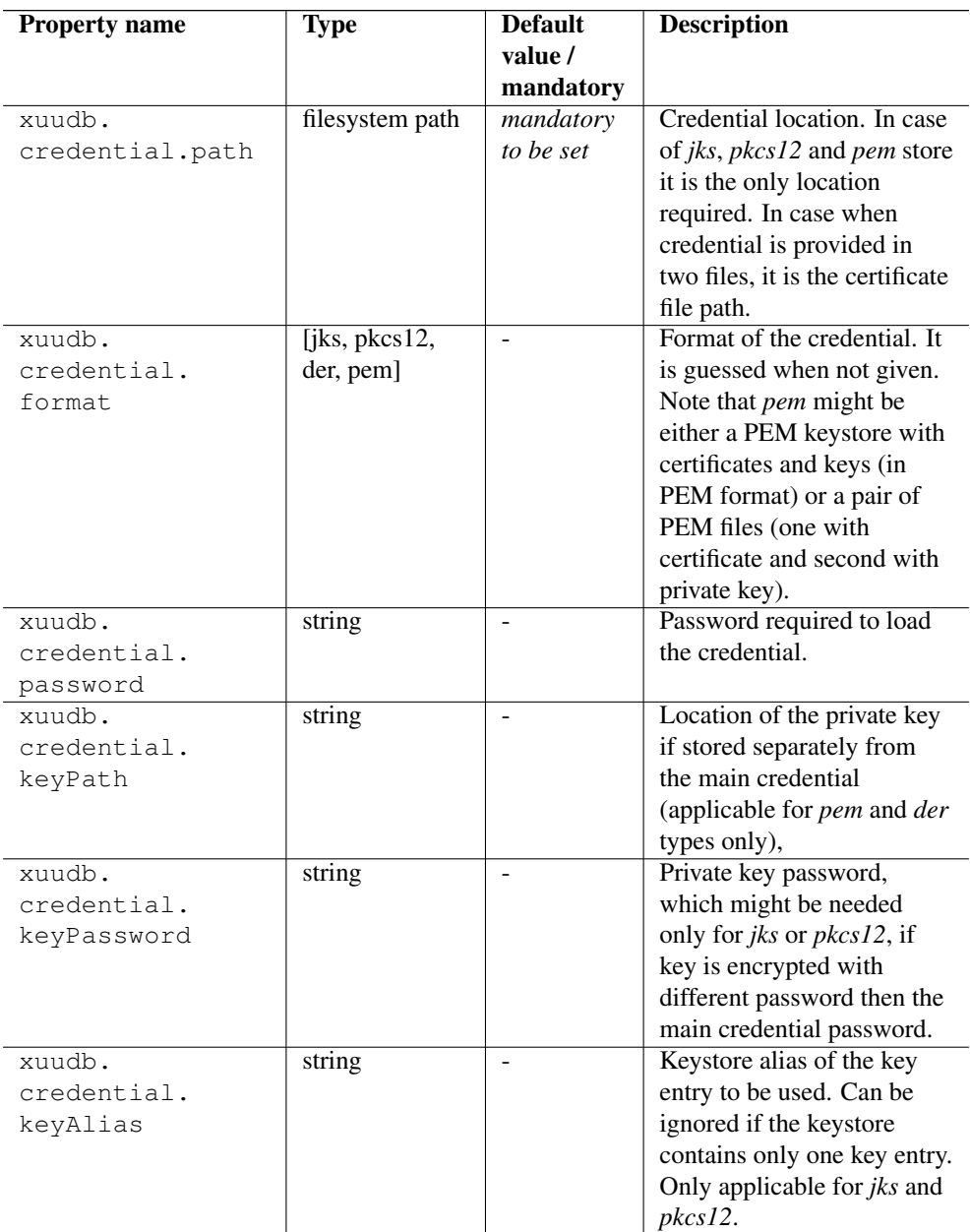

#### **Examples**

#### **Note**

Various UNICORE modules use different property prefixes. Here we don't put any, but in practice you have to use the prefix (see the reference table above for the actual prefix). Also properties might need to be provided using different syntax, as XML.

Credential as a pair of DER files:

```
credential.format=der
credential.password=the\!njs
credential.path=/etc/credentials/cert-1.der
credential.keyPath=/etc/credentials/pk-1.der
```
Credential as a JKS file (credential type can be autodetected in almost every case):

```
credential.path=/etc/credentials/server1.jks
credential.password=xxxxxx
```
# <span id="page-21-0"></span>**Dynamic mappings configuration**

Dynamic mappings are configured with a set of rules. When designing rules it is good to remember that all users, which will be evaluated, were already successfully authorized.

Each rule has a condition which selects users and a list of mappings which should be applied for the selected users. Example conditions (in English):

- all members of a */vo.wonderworld.gov*
- all (authorized) users
- all users having extra attribute *matlabAllowed* with any value AND being member of a subgroup of */vo.wonderworld.gov/dynamic/*

Example mappings (in English):

- add user a supplementary group *matlab*
- assign uid from a pool of existing uids
- assign a fixed gid *grid*
- invoke an external program and use its standard output as users gid

Precisely speaking, a mapping must have defined:

- what attribute it maps: *uid*, (primary)*gid* or *supplementaryGids*,
- using what method: *fixed*, *pool* or *script*

Additionally one can define an optional parameter stating if the mapping should overwrite an attribute value which was previously set (either by an earlier rule or assigned using a different attribute source).

As it was mentioned there are three kinds of mappings. Let's shortly introduce them one by one.

#### **Fixed mappings**

*Fixed mappings* are the most basic option. The mapping is formed by a simple assignment of a fixed value. It can be used to:

- assign a common (shared!) uid to selected users (rarely used)
- assign a fixed gid to selected users (very useful to assign a gid to all Grid users, or all members of a VO)
- assign some supplementary gids to selected users (useful to provide additional local permissions to users having a special role/attributes/etc.).

The example in the pool mappings section contains also a fixed mapping.

## **Script mappings**

*Script mappings* are the "Do It Yourself" mechanism. You can provide a command line which will be parsed and invoked. The application must return (on its standard output) a string with a mapping result (depending on what is mapped - gid, uid or a space separated list of supplementary gids). Of course the script can be informed who is actually being mapped, by using parameters enclosed in  $\S$  { }. The list of available parameters is given below.

- userDN user's DN
- issuerDN user's certificate issuer's DN
- role user's role
- vo user's selected VO
- extraAttributes map with extra attributes, names are the keys
- xlogin user's uid (if already established)
- gid user's gid (if already established)
- supplementaryGids user's supplementary gids (if already established)
- xloginSet whether uid was set
- gidSet whether gid was set
- dryRun whether the current invocation is only a simulation, and shouldn't affect any persisted system settings.

The example below contains also a script mapping.

# **Pool mappings**

Finally the *pool mappings* are both flexible and relatively easy to use --- it is the most advanced mapping type. Using the pool mapping you have to prepare a set of reserved identifiers (uids or gids depending on what is mapped). The related system accounts can be precreated or can be created on-demand. The pool mapping is configured with an additional, very important parameter: pool key. Pool key is a name of one of the user's attributes: *userDN*, *issuerDN* (DN of CA which issued user's certificate), *role*, *vo* or any other generic user's attribute.

To explain how the pool works let's assume that key is set to *userDN*. Then the pool will map a user as follows: first it is checked if there is an existing mapping bound to the user's DN. If it is found then it is simply returned. If not (the user is trying to use the site for the first time) a new identifier is selected from the pool, and stored under the key being the user's DN. Then the new identifier is returned.

Therefore all users having the same value of the pool key will get the same mapping and vice versa. If DN is the key then all users will have a distinct mapping (useful for uids or for gids, if every user should get a unique one). If for instance a VO is the key then all VO members will have the same mapping (useful for gid, or for uid if all VO members should have the same user account).

The following example should help to understand those concepts and is also providing a basic syntax reference:

```
<?xml version="1.0" encoding="UTF-8"?>
<dynamicAttributes xmlns="http://unicore.eu/xuudb/ ←-
    dynamicAttributesRules"
       xmlns:xsi="http://www.w3.org/2001/XMLSchema-instance">
  \langlerules>
    <!-- all members of the vo /vo.wonderworld.gov should have a ←-
        common uid 'shared_user'-->
    \langlerule>
      <condition>vo.matches("/vo.wonderworld.gov/.*")</condition>
      <mapping type="fixed" maps="uid">shared_user</mapping>
    \langlerule>
    \langle -1 - 1 \rangle all users with a role 'admin' should get a primary gid \leftrightarrowfrom the 'admins-pool' pool.
```

```
For pools the 'maps' parameter is optional - it is better to \leftrightarrowspecify it in the pool definition,
 below. -->
  <rule>
    <condition>role="admin"</condition>
    <mapping type="pool">admins-pool</mapping>
 </rule>
  <!-- all users from the /biology VO get an uid from the pool ←-
     and a fixed primary gid 'biol' -->
  <rule>
    <condition>vo.matches("/biology/.*")</condition>
    <mapping type="pool">biology-uids-pool</mapping>
    <mapping type="fixed" maps="gid">biol</mapping>
  \langlerule>
  <!-- complicated condition: all users who have a generic ←-
     attribute 'matlabAllowed' set AND the value
      of this attribute is 'true' get a supplementary group ' \leftrightarrowmatlab' \rightarrow\langlerule\rangle<condition>attributes["matlabAllowed"] != null and attributes ←-
       ["matlabAllowed"].contains("true")</condition>
    <mapping type="fixed" maps="supplementaryGids">matlab</ ←-
       mapping>
  \langlerule>
  <!-- all (authorized) users, who do not have an uid set ( ←-
     overwriteExisting=false)
      should have an uid assigned by a script /usr/local/bin/ \leftrightarrowcreate-mapping.pl. The script will be called
      with two arguments: user's DN and VO.
  <rule>
    <condition>true</condition>
    <mapping type="script" maps="uid" overwriteExisting="false">/ ←-
       usr/local/bin/create-mapping.pl "${userDN}" "${vo}" </ ←
       mapping>
  </rule>
\langlerules>
<!-- Here come pools -->
<pools>
  <!-- pool 'admins-pool' maps gids. The list of gids provides ←-
     groups which were
 pre-created in the system. The gids will be stored per-user dn, \leftrightarrowso every admin will get another group.
 Finally the list of gids uses special expressions where number \leftrightarrowranges are provided.
  -->
 <pool id="admins-pool" type="gid" key="dn" precreated="true">
```

```
<id>admin_grp[1-100]</id>
     <id>admin_grp[200-1000]</id>
    \langle/pool>
   <!-- This pool identifiers are loaded from an external file -->
    <pool id="biology-uids-pool" type="uid" key="dn" precreated=" ←-
       true">
      <file>src/test/resources/externalUidsPool</file>
    </pool>
  </pools>
</dynamicAttributes>
```
Usage of pools brings several issues regarding old mappings removal and notifications about pools getting empty. In the first case it suggested not to remove the users for the time a VO or Grid is supported: it is a simplest approach, and nowadays operating systems can support thousands of uids without any problem (Linux can have 32bit uid numbers).

In case a site wants to recycle mappings, XUUDB offers the following mechanism:

- Inactive mappings can be automatically (after a configurable time threshold) or manually (using the admin client) *frozen*. An identifier belonging to a frozen mapping is still assumed to be occupied, but the mapped user won't have it assigned (in the unprobable case that she returns to the site). Freezing is introduced to give a time for tidying up local resources assigned to the identifier. Such cleaning must be done manually and should include removal of all owned files and killing any processes. Of course this depends whether the identifier was a gid or uid. Also please note that in case of clusters, all nodes should be cleaned up.
- After the clean up is done, the frozen mapping can be removed, again manually using the admin client or automatically, after staying in the frozen state for a specified amount of time. Note that it is impossible to remove an alive mapping.

If administrator is able to provide scripts which performs cleanup, then it is possible to invoke them upon pool mapping freezing and automate the whole process. In a similar way other handlers may be configured and XUUDB will invoke them to notify about mappings removal, assignment of a new mapping (useful when accounts are not pre-created but should be created on demand) and also when a pool is getting empty.

The following example shows all the possible handlers and lists arguments which are passed to them. As it can be seen all pool options including handlers, can be configured globally or per-pool.

```
<?xml version="1.0" encoding="UTF-8"?>
<dynamicAttributes xmlns="http://unicore.eu/xuudb/ ←-
   dynamicAttributesRules"
      xmlns:xsi="http://www.w3.org/2001/XMLSchema-instance">
 <!-- how often (in s) pools should be checked for old or inactive ←-
      mappings -->
 <poolMonitoringDelay>300</poolMonitoringDelay>
 <defaultConfiguration>
```

```
<!-- in seconds: automatic freezeing (time measured from ←-
      last mapping use)... -->
   <automaticFreezeAfter>3600000</automaticFreezeAfter>
   <!-- ... and final removal (time measurd from mapping ←-
      freeze) -->
   <automaticDeleteAfter>36000</automaticDeleteAfter>
   <!-- when less then this free mappings are left generate a ←-
      warning -->
   <emptyWarningAbsolute>20</emptyWarningAbsolute>
   \leftarrow -- when less then this percent of free mappings is left \leftarrowgenerate a warning -->
   <emptyWarningPercent>5</emptyWarningPercent>
   <!-- timeout for running ALL external programms -->
   <handlerInvocationTimeLimit>10000</ ←-
      handlerInvocationTimeLimit>
   <!-- Various handlers. Arguments are pool.getId(), pool. ←-
      getType().toString(),
                                    bean.getEntry(), oldSec+"" ←-
                                        --&<!-- Handler invoked before freezing an account.
Arguments: <poolId> <poolType> <identifier> < ←
   inactiveForInSeconds>
If handler returns a non-zero exit status then the freezing is \leftrightarrowskipped
(unless invoked by admin-client).
   -->
   <handlerAboutToFreeze>/opt/handlers/releaseAccountResources ←-
       .sh</handlerAboutToFreeze>
   <!-- Handler invoked before deleting a frozen identifier.
        Arguments: <poolId> <poolType> <identifier> < ←
            frozenForInSeconds>
        If handler returns a non-zero exit status then the \leftrightarrowdeletion is skipped
        (unless invoked by admin-client).
        --<handlerAboutToDelete>/opt/handlers/notifyAccountRecycled. ←-
      sh</handlerAboutToDelete>
   <!-- Handler invoked when an identified from the uids pool ←-
      is going to be used for the first time
   (or for the first time after deleting it), if the pool is \leftrightarrowset as not pre-created.
          Arguments: <poolId> <uid> <key>
   -<handlerCreateSystemUid>/opt/handlers/adduser.sh</ ←-
      handlerCreateSystemUid>
```

```
<!-- Handler invoked when an identified from the gids pool ←-
           is going to be used for the first time
        (or for the first time after deleting it), if the pool is \leftrightarrowset as not pre-created.
               Arguments: <poolId> <gid> <key>
        --<handlerCreateSystemGid>/opt/handlers/addgroup.sh</ ←-
           handlerCreateSystemGid>
        <!-- Handler invoked when a pool warning threshold is ←-
           exceeded.
             Arguments: <poolId> <poolType> <remainingFreeIds>
        -->
        <handlerPoolGettingEmpty>/opt/handlers/notifyNearlyEmpty.sh ←-
           </handlerPoolGettingEmpty>
        <!-- Handler invoked when a pool gets empty.
            Arguments: <poolId> <poolType>
        --<handlerPoolEmpty>/opt/handlers/notifyEmpty.sh</ ←-
          handlerPoolEmpty>
  </defaultConfiguration>
  \langlerules>
       \langle!-- some rules ........ -->
  \langlerules>
 <pools>
       <!-- Pool can overwrite any of the global configuration ←-
           options -->
    <pool id="admins-pool" type="gid" key="dn" precreated="true">
      <configuration>
        <!-- disable automatic freezing for this pool -->
                <automaticFreezeAfter>-1</automaticFreezeAfter>
      </configuration>
      <id>admin_grp[1-100]</id>
     <id>admin_grp[200-1000]</id>
   </pool>
  </pools>
</dynamicAttributes>
```
# <span id="page-27-0"></span>**Starting the XUUDB server**

Start the server with

BIN/start.sh

In case if XUUDB was installed with binary package use:

/etc/init.d/unicore-xuudb start

# <span id="page-28-0"></span>**Stopping the server**

Stop the server with

BIN/stop.sh

This sends a TERM signal to the XUUDB process. Please do not use  $k$ ill  $-9$  to stop XU-UDB, to avoid corrupting the database.

In case if XUUDB was installed with binary package use:

/etc/init.d/unicore-xuudb stop

# <span id="page-28-1"></span>**Logging**

UNICORE uses the Log4j logging framework. It is configured using a config file. By default, this file is found in components configuration directory and is named  $logqing$ .propert ies. The config file is specified with a Java property  $log 4j$ .configuration (which is set in startup script).

Several libraries used by UNICORE also use the Java utils logging facility (the output is twolines per log entry). For convenience its configuration is also controlled in the same logging. properties file and is directed to the same destination as the main Log4j output.

#### **Note**

You can change the logging configuration at runtime by editing the logging.properties file. The new configuration will take effect a few seconds after the file has been modified.

By default, log files are written to the the LOGS directory.

The following example config file configures logging so that log files are rotated daily.

```
# Set root logger level to INFO and its only appender to A1.
log4j.rootLogger=INFO, A1
# A1 is set to be a rolling file appender with default params
log4j.appender.A1=org.apache.log4j.DailyRollingFileAppender
log4j.appender.A1.File=logs/uas.log
#configure daily rollover: once per day the uas.log will be copied
#to a file named e.g. uas.log.2008-12-24
```

```
log4j.appender.A1.DatePattern='.'yyyy-MM-dd
# A1 uses the PatternLayout
log4j.appender.A1.layout=org.apache.log4j.PatternLayout
log4j.appender.A1.layout.ConversionPattern=%d [%t] %-5p %c{1} %x - ←-
   %m%n
```
# **Note**

In Log4j, the log rotation frequency is controlled by the DatePattern. Check <http://logging.apache.org/log4j/1.2/apidocs/org/apache/log4j/DailyRollingFileAppender.html> for the details.

For more info on controlling the logging we refer to the log4j documentation:

- [PatternLayout](http://logging.apache.org/log4j/1.2/apidocs/org/apache/log4j/PatternLayout.html)
- [RollingFileAppender](http://logging.apache.org/log4j/1.2/apidocs/org/apache/log4j/RollingFileAppender.html)
- [DailyRollingFileAppender](http://logging.apache.org/log4j/1.2/apidocs/org/apache/log4j/DailyRollingFileAppender.html)

Log4j supports a very wide range of logging options, such as date based or size based file rollover, logging different things to different files and much more. For full information on Log4j we refer to the publicly available documentation, for example the [Log4j manual.](http://logging.apache.org/log4j/1.2/manual.html)

#### **Logger categories, names and levels**

Logger names are hierarchical. In UNICORE, prefixes are used (e.g. "unicore.security") to which the Java class name is appended. For example, the XUUDB connector in UNICORE/X logs to the "unicore.security.XUUDBAuthoriser" logger.

Therefore the logging output produced can be controlled in a fine-grained manner. Log levels in Log4j are (in increasing level of severity):

# TRACE on this level *huge* pieces of unprocessed information are dumped, # DEBUG on this level UNICORE logs (hopefully) admin-friendly, verbose information, useful for hunting problems, # INFO standard information, not much output, # WARN warnings are logged when something went wrong (so it should be investigated), but recovery was possible, # ERROR something went wrong and operation probably failed, # FATAL something went really wrong - this is used very rarely for critical situations like server failure.

For example, to debug a security problem in the UNICORE security layer, you can set:

log4j.logger.unicore.security=DEBUG

If you are just interested in details of credentials handling, but not everything related to security you can use the following:

```
log4j.logger.unicore.security=INFO
log4j.logger.unicore.security.CredentialProperties=DEBUG
```
so the XUUDBAuthoriser will log on DEBUG level, while the other security components log on INFO level.

## **Note**

(so the full category is printed) and turn on the general DEBUG logging for a while (on unicore). Then interesting events can be seen and subsequently the logging configuration can be fine tuned to only show them.

Several logging categories common in XUUDB:

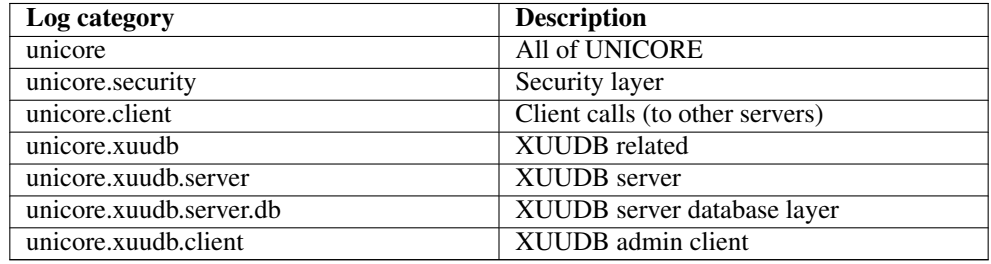

# <span id="page-30-0"></span>**The admin client**

The admin client is used to edit the XUUDB, using a web service interface. It is configured in the file CONF/xuudb client.conf. Client is invoked using the following pattern:

ADMIN <command> <options>

You can get detailed usage info by calling the admin script without any options. As it was noted above the actual utility path is dependent on how XUUDB was installed: it is either  $/\text{usr}/$ sbin/unicore-xuudb-admin or INST/bin/admin.sh.

#### **Note**

to switch on the confirmation message asked by the add command, edit the admin.sh script, so that the xuudb.batch property is set to false.

The client configuration requires the URL of the XUUDB server in the property xuudb.add ress and in case of secure HTTPS connections also a configuration truststore and credential. The settings are exactly the same as in case of the XUUDB server, so refer to its documentation: Section [4.3.4.](#page-13-0)

# <span id="page-31-0"></span>**Configuring advanced HTTP client settings**

UNICORE client stack can be configured with several advanced options. In most cases you can skip this section as defaults are fine.

The following table lists all available options. A special note for the *http.\** properties: those are passed to the Apache Commons HTTP Client library. Therefore it is possible to configure all relevant options of the client. The options are listed under this address: [http://hc.apache.org/](http://hc.apache.org/httpclient-3.x/preference-api.html) [httpclient-3.x/preference-api.html](http://hc.apache.org/httpclient-3.x/preference-api.html) Also see the example below.

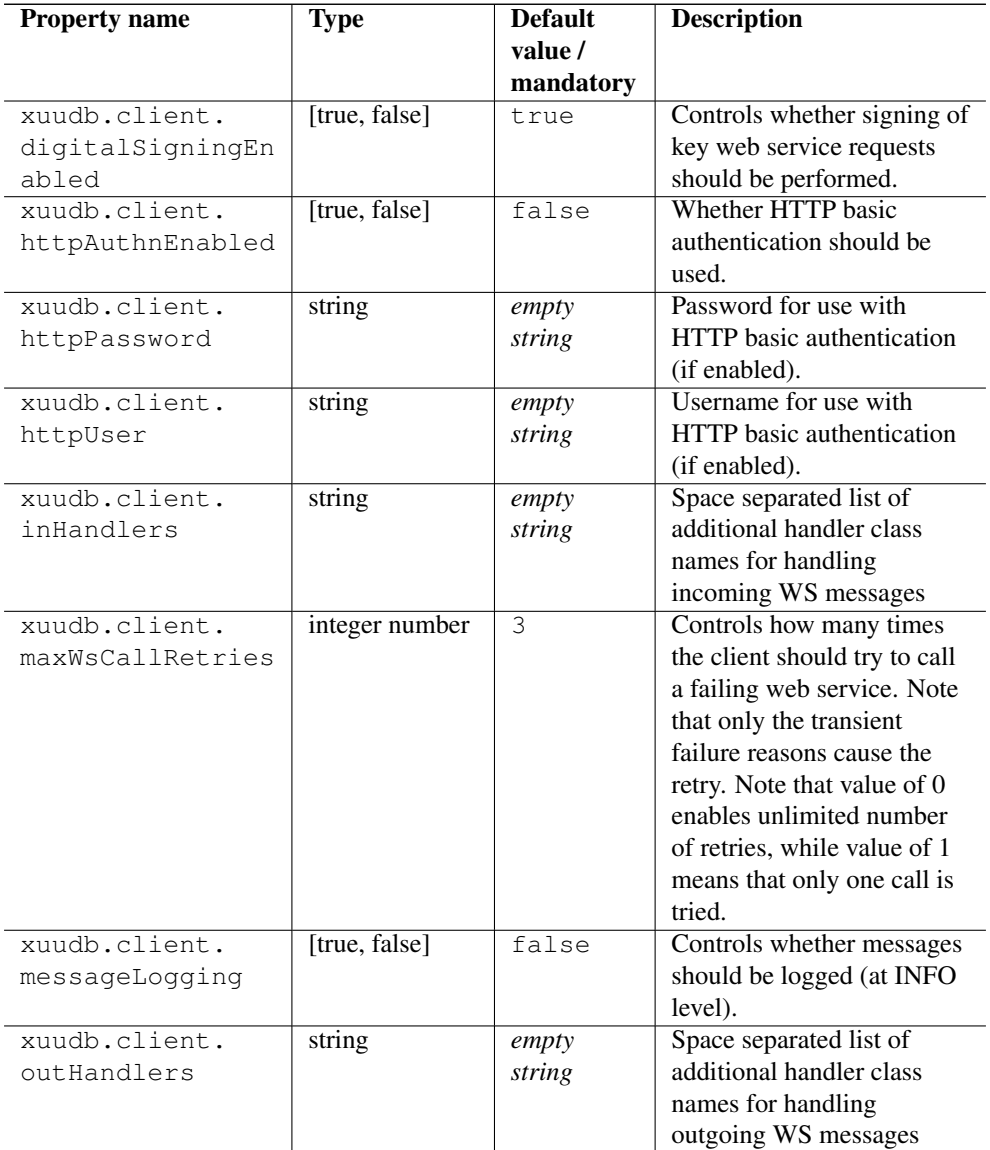

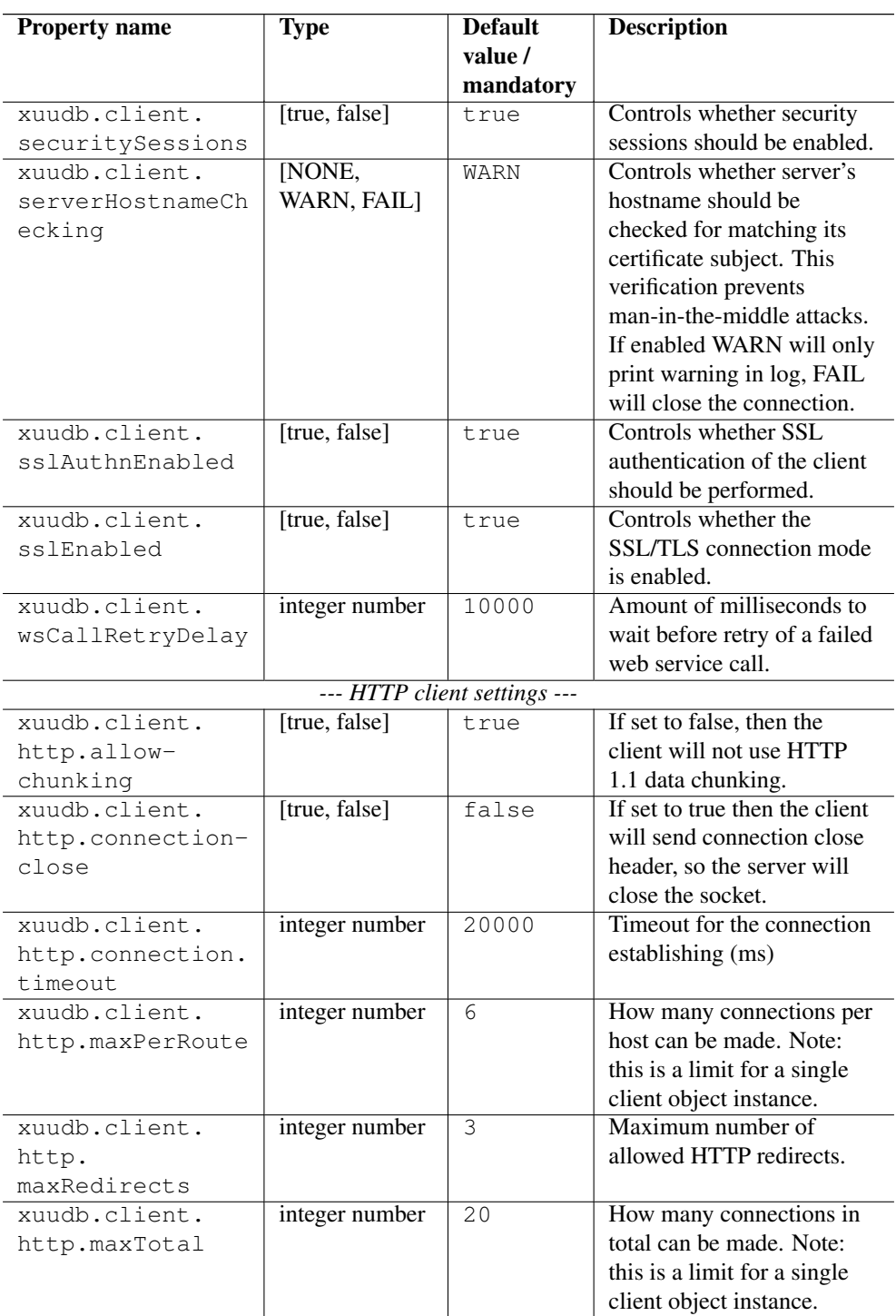

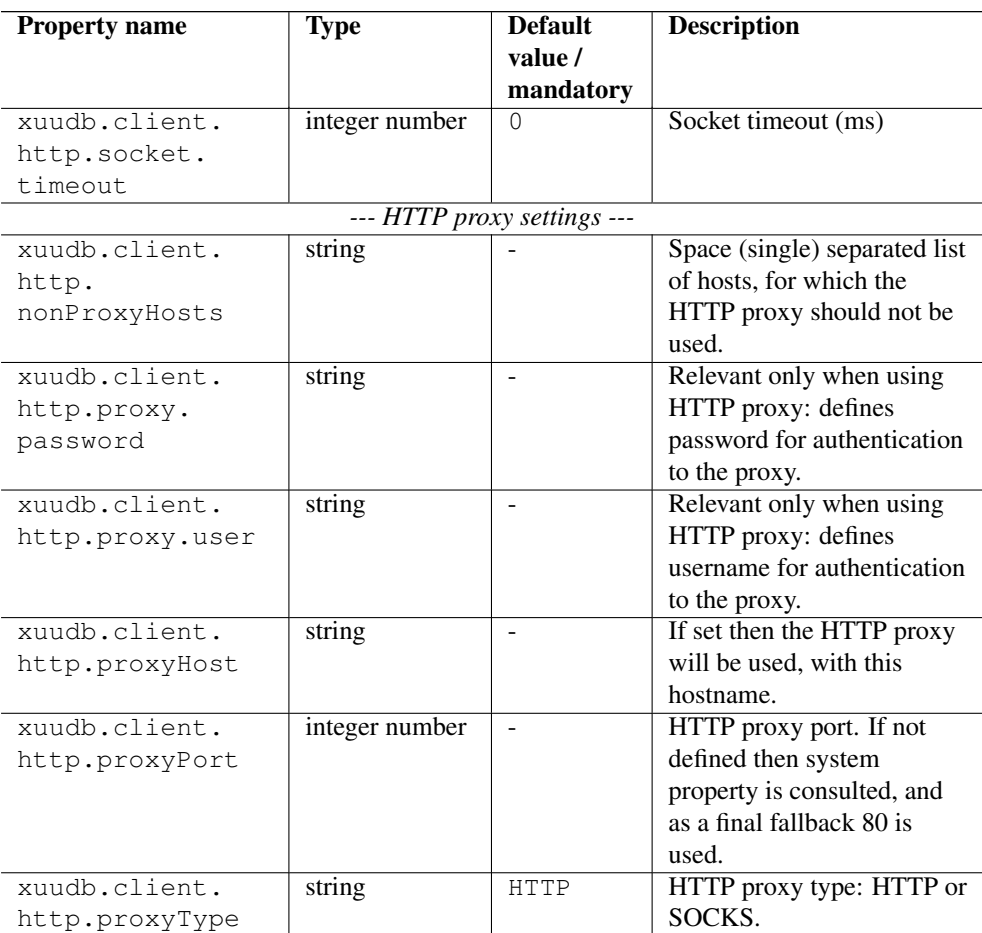

#### Example

#### **Note**

Various UNICORE modules use different property prefixes. Here we don't put any, but in practice you have to use the prefix (see the reference table above for the actual prefix). Also properties might need to be provided using different syntax, as XML.

Here we are setting an extremely short connection and socket timeouts for the clients calls, using the Apache HTTP client parameters. Additionally server hostname to certificate subject name checking is set to cause connections failures, preventing man in the middle attacks.

client.http.connection.timeout=2000 client.http.socket.timeout=2000 client.serverHostnameChecking=FAIL

# <span id="page-34-0"></span>**Commands**

The help with examples is provided for each command. You can use helpAll to print a reference documentation for all commands. Selected commands are also described below.

```
[classic]
 add
  adddn
 check-cert (chc)
 check-dn (chdn)
 export
 import
 list
 remove
 update
[dynamic]
 findMapping (fm)
 findReverseMapping (fr)
 freezeMappings
 getDynamicAttributes (getDyn)
 listMappings (lm)
 listPools (lp)
 removeMappings
 removePool (rmp)
 simulate (sim)
[other]
 help
 helpAll
```
# **Note**

when the server runs in dn mode you can use  $dn=$  parameter for remove, list and update

#### Common options:

#### gcID

The so-called "grid component ID" is used to group entries, and must match the setting in the UNICORE/X configuration file uas.config. For example if you have two systems with different user name mappings, you can handle both with a single XUUDB, since you can store two user name mappings for each certificate, by choosing a different gcID for both systems. When updating xuudb entries, the special gcid *\** can be used as wildcard for updating user entries on all systems.

#### pemfile

A file containing the public key in PEM format

## DN

The distinguished name of a user

#### xlogin

xlogins (from UNIX login) are used for incarnation. Grid user's request which results in invocation of operations on a target system (usually through BSS) must be mapped to a local UNIX user. This attribute specifies the XLogins which are valid for the user. The first one is also used as a default one, if user does not request a particular one. Multiple logins can be specified using a :

#### project

Defines a primary group UNIX group for a user. If it is undefined then a default group for the XLogin is used.

#### role

The usual roles in UNICORE are user for a normal user, and admin for an administrator. Custom roles can be added, and can be assigned permissions in the UNICORE/X security policy file.

## <span id="page-35-0"></span>**Adding entries using add or adddn**

Example using a pem file:

\$> ADMIN add DEMO-SITE /path/to/usercert.pem userlogin user

Example using the DN (works only if server runs in DN mode):

```
$> ADMIN adddn DEMO-SITE "CN=John Doe, O=Test Inc" userlogin ←
    user
```
#### **Note**

When extracting the DN from a certificate file using OpenSSL, make sure to use the RFC2 253 option, for example:

```
openssl x509 -in demouser.pem -noout -subject -nameopt \leftrightarrowRFC2253
```
# <span id="page-35-1"></span>**Checking the content**

Apart from list, you can use the check-cert and check-dn commands to see what the XUUDB contains for a certain certificate or DN.

# <span id="page-36-0"></span>**Removing entries**

HINT: before removing you can check with the list command which takes the same parameters, that your are removing the correct entries.

To remove all entries from xuudb (you will have to confirm this)

```
$> ADMIN remove ALL
```
To remove some entries, you have to specify attributes.

To remove a user with cert cert.pem at gcid MYSITE:

\$> ADMIN remove gcid=id001 pemfile=/path/cert.pem

To remove all users from gcid OLDMACHINE:

```
$> ADMIN remove gcid=OLDMACHINE
```
To remove a user with xlogin jdoe from all gcids:

```
$> ADMIN remove xlogin=jdoe
```
etc. . .

# <span id="page-36-1"></span>**Exporting/importing**

The export command creates a csv file, which will contain the complete XUUDB database:

```
$> ADMIN export uudb.csv
```
If the file already exists, the export tool will complain. To override this, please specify the overwrite option, e.g.

```
$> ADMIN export uudb.csv overwrite
```
The import command takes the a csv file (as generated by export) and imports all entries. Already existing entries will not be changed. To do updates, execute admin.sh remove ALL before, or specify clearDB as a second argument

```
$> ADMIN import uudb.csv
```
# <span id="page-37-0"></span>**Updating entries**

The update command can be used to modify existing entries, for example to replace the certificate or the login. For example,

\$> ADMIN update DEMO-SITE certs/demouser.pem xlogin=jb007

would update the entry identified by the gcID *DEMO-SITE* and the given pem file, and assign a new xlogin. If you want to update a user's entry on all the sites, you would use

```
$> ADMIN update \* certs/demouser.pem xlogin=jb007
```
Note that the wildcard *\** is a special character for the shell and needs to be escaped with a backslash.